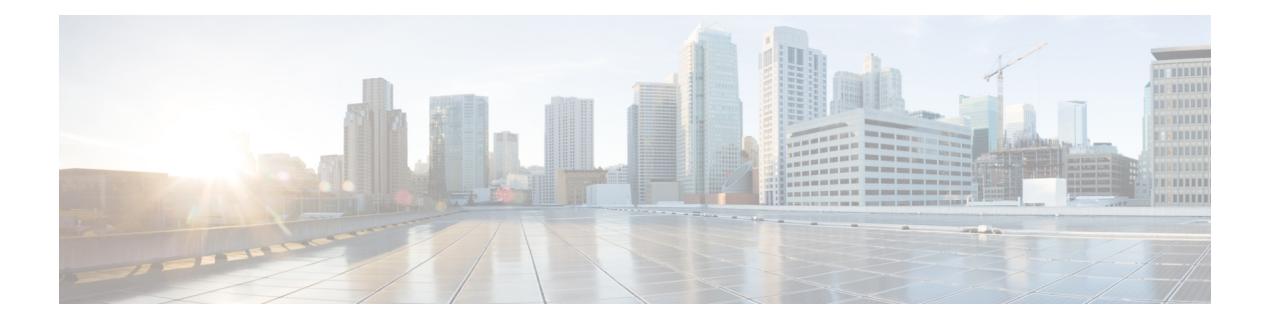

# **ARP Commands**

This chapter describes the commands used to configure and monitor the Address Resolution Protocol (ARP ).

For detailed information about ARP concepts, configuration tasks, and examples, refer to the *IP Addresses and Services Configuration Guide for Cisco CRS Routers*.

- arp, on [page](#page-1-0) 2
- arp [learning,](#page-3-0) on page 4
- arp [purge-delay,](#page-4-0) on page 5
- arp [timeout,](#page-5-0) on page 6
- clear [arp-cache,](#page-7-0) on page 8
- [local-proxy-arp,](#page-9-0) on page 10
- [proxy-arp,](#page-10-0) on page 11
- [show](#page-11-0) arp, on page 12
- [show](#page-14-0) arp idb, on page 15
- show arp [traffic,](#page-16-0) on page 17

### <span id="page-1-0"></span>**arp**

To add a permanent entry in the Address Resolution Protocol (ARP) cache, use the **arp** command in Global Configuration mode. To remove an entry from the ARP cache, enter the **no** form of this command.

**arp** [**vrf** *vrf-name*] *ip-address hardware-address encapsulation-type* [**alias**] **no arp** [**vrf** *vrf-name*] *ip-address hardware-address encapsulation-type* [**alias**]

| <b>Syntax Description</b> | vrf                                                                                                    | (Optional) Specifies VPN routing and forwarding (VRF) instance.                                                                                                    |  |  |
|---------------------------|----------------------------------------------------------------------------------------------------|----------------------------------------------------------------------------------------------------|--|--|
|                           | vrf-name                                                                                                    | (Optional) VRF instance that identifies a VPN.                                                                                                    |  |  |
|                           | ip-address                                                                                                    | IPv4 (network layer) address for which a permanent entry is added to the ARP cache.<br>Enter the IPv4 address in a four-part dotted-decimal format that corresponds to the local<br>data-link address (a 32-bit address). |  |  |
|                           | hardware-address                                                                                                    | Hardware (data link layer) address that the IPv4 address is linked to. Enter the local<br>data-link address (a 48-bit address), such as 0800.0900.1834.                                                                   |  |  |
|                           |                                                                                                    | encapsulation-type Encapsulation type. The encapsulation types are:                                                                                                    |  |  |
|                           |                                                                                                    | • arpa<br>$\cdot$ srp<br>• srpa                                                                                                    |  |  |
|                           |                                                                                                    | $\cdot$ srpb                                                                                                    |  |  |
|                           |                                                                                                    | For Ethernet interfaces, this is typically the arpa keyword.                                                                                                    |  |  |
|                           | alias                                                                                                    | (Optional) Causes the software to respond to ARP requests as if it were the owner of<br>both the specified IP address and hardware address, whether proxy ARP is enabled or<br>not.                                       |  |  |
| <b>Command Default</b>    | No entries are permanently installed in the ARP cache.                                                                                                    |                                                                                                    |  |  |
| <b>Command Modes</b>      | Global Configuration mode                                                                                                    |                                                                                                    |  |  |
| <b>Command History</b>    | <b>Release</b>                                                                                                    | <b>Modification</b>                                                                                                    |  |  |
|                           | Release 2.0<br>This command was introduced.                                                                                                    |                                                                                                    |  |  |
|                           | added.                                                                                                    | Release 3.3.0 The vrf keyword and <i>vrf-name</i> argument were added. The encapsulation information was                                                                                                    |  |  |
| <b>Usage Guidelines</b>   | The software uses ARP cache entries to translate 32-bit IP addresses into 48-bit hardware addresses.                                                                                                    |                                                                                                    |  |  |
|                           | Because most hosts support dynamic resolution, you generally need not specify static ARP cache entries.                                                                                                    |                                                                                                    |  |  |
|                           | Static entries are permanent entries that map a network layer address (IPv4 address) to a data-link layer address<br>(MAC address). If the alias keyword is specified when creating the entry, the interface to which the entry<br>is attached will act as if it is the owner of the specified addresses, that is, it will respond to ARP request packets<br>for this network layer address with the data link layer address in the entry. |                                                                                                    |  |  |

The software does not respond to any ARP requests received for the specified IP address unless proxy ARP is enabled on the interface on which the request is received. When proxy ARP is enabled, the software responds to ARP requests with its own local interface hardware address.

To remove all nonstatic entries from the ARP cache, enter the clear [arp-cache,](#page-7-0) on page 8 in EXEC mode.

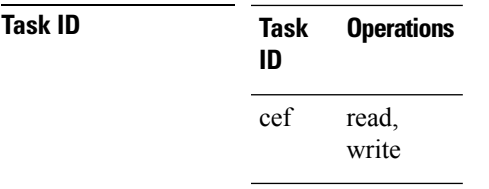

**Examples** The following is an example of a static ARP entry for a typical Ethernet host:

```
RP/0/RP0/CPU0:router# configure
RP/0/RP0/CPU0:router(config)# arp 192.168.7.19 0800.0900.1834 arpa
```
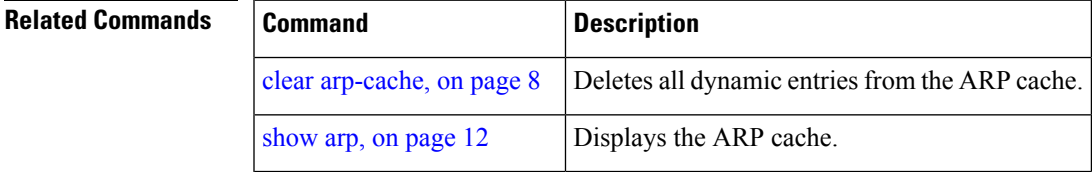

## <span id="page-3-0"></span>**arp learning**

To enable the dynamic learning of ARP entries for a local subnet or all subnets, use the **arp learning** command. To disable this command, use the **no** prefix or the **disable** option for this command. **arp learning local no arp learning local arp learning disable no arp learning disable Syntax Description Iocal** Enables the dynamic learning of ARP entries for local subnets. When arp learning local is configured on an interface or sub-interface, it learns only the ARP entries from ARP packets on the same subnet. **local disable** Disables the dynamic learning of all ARP entries. **Command Default** This command has no keywords or arguments. **Command Modes** Sub-interface configuration mode RP/0/RP0/CPU0:router(config)#**interface GigabitEthernet 0/0/0/1** RP/0/RP0/CPU0:router(config-if)# **ipv4 address 12.1.3.4 255.255.255.0** RP/0/RP0/CPU0:router(config-if)# **arp learning local** RP/0/RP0/CPU0:router(config-if)# **no shut** RP/0/RP0/CPU0:router(config-if)# **commit** RP/0/RP0/CPU0:router(config)# **interface GigabitEthernet 0/0/0/1** RP/0/RP0/CPU0:router(config-if)# **ipv4 address 12.1.3.4 255.255.255.0** RP/0/RP0/CPU0:router(config-if)# **arp learning disable** RP/0/RP0/CPU0:router(config-if)# **commit**

# <span id="page-4-0"></span>**arp purge-delay**

To delay purging Address Resolution Protocol (ARP) entries when an interface goes down, use the **arp purge-delay** command in interface configuration mode. To turn off the purge delay feature, use the **no** form of this command.

**arp purge-delay** *value* **no arp purge-delay** *value*

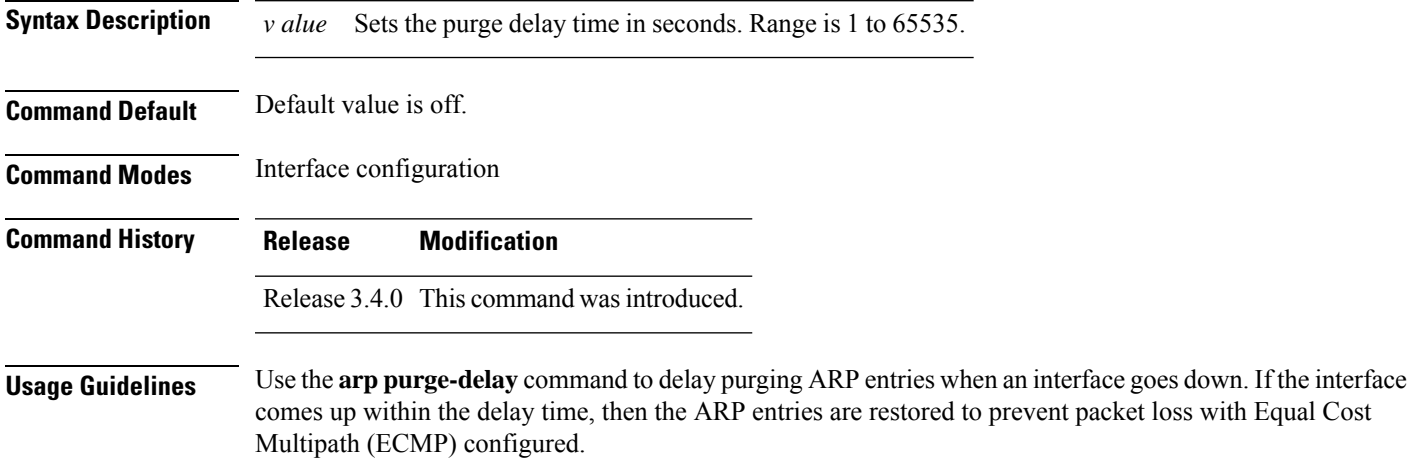

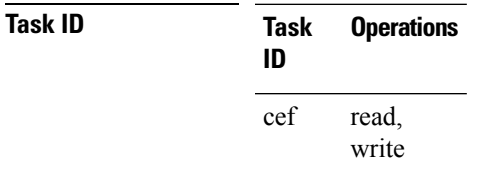

**Examples** The following is an example of setting the purge delay to 50 seconds:

RP/0/RP0/CPU0:router# **configure** RP/0/RP0/CPU0:router(config)# **interface MgmtEth 0/RP1/CPU0/0** RP/0/RP0/CPU0:router(config-if)# **arp purge-delay 50**

 $\mathbf{l}$ 

# <span id="page-5-0"></span>**arp timeout**

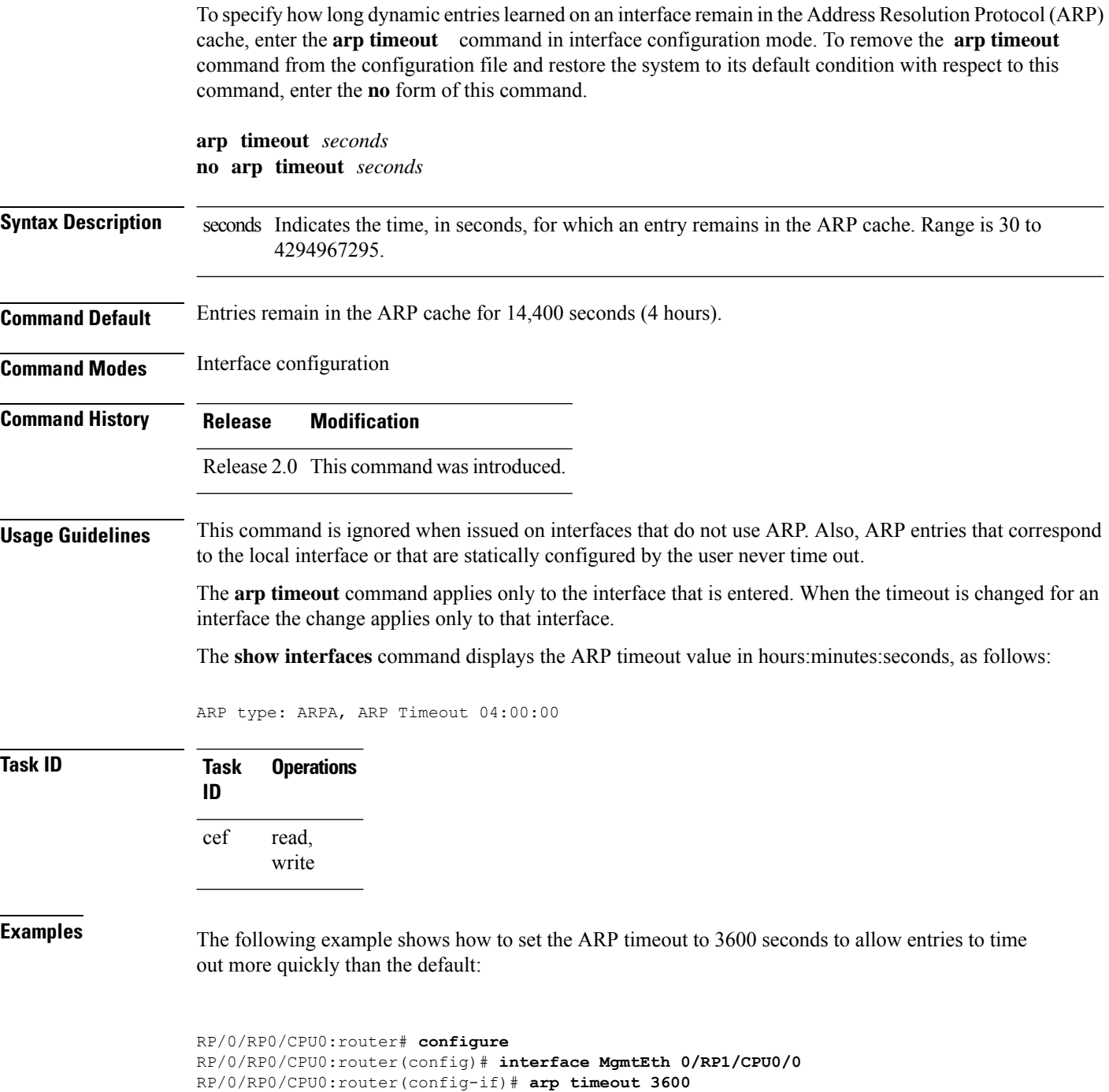

#### **Related Commands**

I

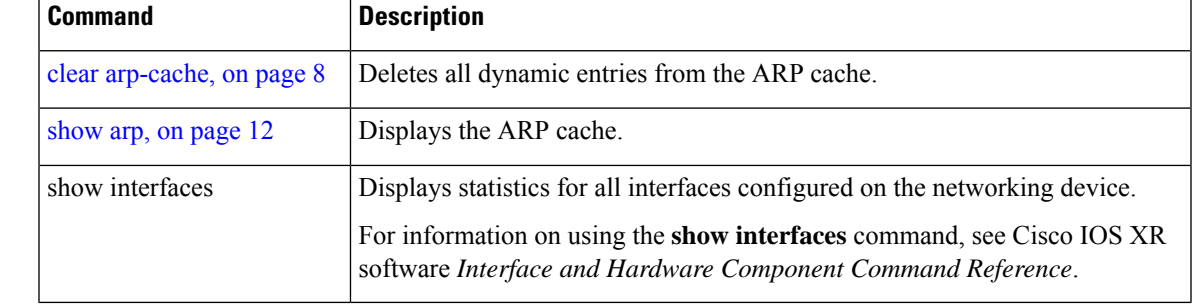

# <span id="page-7-0"></span>**clear arp-cache**

To delete all dynamic entries from the Address Resolution Protocol (ARP) cache, clear the fast-switching cache, and clear the IP route cache; use the **clear arp-cache** command in EXEC mode.

**clear arp-cache** {**traffic** *type interface-path-id* | **location** *node-id*}

| <b>Syntax Description</b> | traffic                | (Optional) Deletes statistics on the specified interface.                                                                                                    |                                                                                                    |  |
|---------------------------|------------------------|----------------------------------------------------------------------------------------------------|----------------------------------------------------------------------------------------------------|--|
|                           | t ype                  | Interface type. For more information, use the question mark (?) online help function.                                                                                                    |                                                                                                    |  |
|                           | interface-path-id      | Either a physical interface instance or a virtual interface instance as follows:                                                                                                    |                                                                                                    |  |
|                           |                        | • Physical interface instance. Naming notation is rack/slot/module/port and a slash<br>between values is required as part of the notation.                                                                                        |                                                                                                    |  |
|                           |                        | • rack: Chassis number of the rack.<br>· slot: Physical slot number of the modular services card or line card.                                                                                                    |                                                                                                    |  |
|                           |                        |                                                                                                    | • module: Module number. A physical layer interface module (PLIM) is always<br>$\theta$ .                |  |
|                           |                        | • port: Physical port number of the interface.                                                                                                    |                                                                                                    |  |
|                           |                        | In references to a Management Ethernet interface located on a route<br><b>Note</b><br>processor card, the physical slot number is alphanumeric (RP0 or<br>RP1) and the module is CPU0. Example: interface<br>MgmtEth0/RP1/CPU0/0. |                                                                                                    |  |
|                           |                        | • Virtual interface instance. Number range varies depending on the interface type.                                                                                                    |                                                                                                    |  |
|                           |                        |                                                                                                    | For more information about the syntax for the router, use the question mark (?) online<br>help function. |  |
|                           | location node-id       | Clears the ARP entries for a specified location. The node-id argument is entered in the<br>rack/slot/module notation.                                                                                                    |                                                                                                    |  |
|                           | <b>Command Default</b> | No default behavior or values                                                                                                    |                                                                                                    |  |
| <b>Command Modes</b>      | <b>EXEC</b> mode       |                                                                                                    |                                                                                                    |  |
| <b>Command History</b>    | <b>Release</b>         | <b>Modification</b>                                                                                                    |                                                                                                    |  |
|                           | Release 2.0            | This command was introduced.                                                                                                    |                                                                                                    |  |
|                           |                        | Release 3.3.0 The location keyword and <i>node-id</i> argument were made mandatory.                                                                                                    |                                                                                                    |  |
| <b>Usage Guidelines</b>   | cache.                 | When issued without keywords or arguments, the clear arp-cache command clears all entries in the ARP                                                                                                    |                                                                                                    |  |

Ш

Configuration of the **clear arp-cachedrop-adjacency** command on a particular location is not recommended. If the command is used on a bundle interface, then drop adjacencies may be deleted in one of the line cards and not on other line cards. This scenario can result in entry mismatch. You can use the **clear arp-cache drop-adjacency** *interface location* **all** to remove drop adjacency that is learned for the interface on all the line cards.

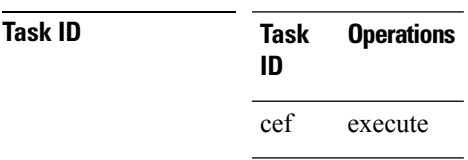

**Examples** The following example shows how to remove traffic statistic entries from the ARP cache that match the specified interface:

Router# **clear arp-cache traffic gigabitEthernet 0/1/5/1 location 0/1/CPU0**

The following example shows how to remove entries from the ARP cache that match the specified location:

Router# **clear arp-cache location 0/1/CPU0**

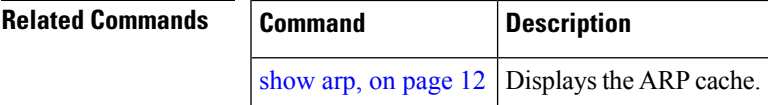

### <span id="page-9-0"></span>**local-proxy-arp**

To enable local proxy Address Resolution Protocol (ARP) on an interface, enter the **local-proxy-arp** command in interface configuration mode. To disable local proxy ARP on the interface, enter the **no** form of this command.

**local-proxy-arp no local-proxy-arp**

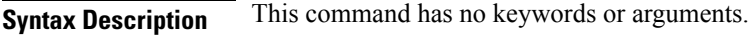

**Command Default** Local proxy ARP is disabled on all interfaces.

**Command Modes** Interface configuration

**Command History Release Modification**

Release 4.0.0 This command was introduced.

#### **Usage Guidelines** When local proxy ARP is enabled, the networking device responds to ARP requests that meet all the following conditions:

- The target IP address in the ARP request, the IP address of the ARP source, and the IP address of the interface on which the ARP request is received are on the same Layer 3 network.
- The next hop for the target IP address is through the same interface as the request is received.

Typically, local proxy ARP is used to resolve MAC addresses to IP addresses in the same Layer 3 network such as, private VLANs that are Layer 2-separated. Local proxy ARP supports all types of interfaces supported by ARP and unnumbered interfaces.

Using the **no** form of the command removes the specified command from the configuration file and restores the system to its default condition with respect to the command.

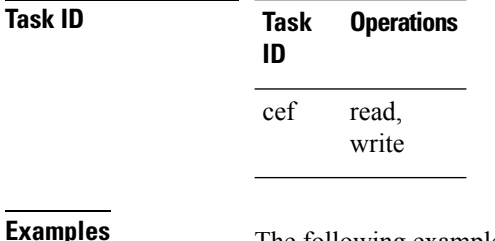

**Examples** The following example shows how to enable local proxy ARP on TenGigE interface 0/0/0/0:

RP/0/RP0/CPU0:router#(config)# **interface TenGigE 0/0/0/0** RP/0/RP0/CPU0:router#(config-if)# **local-proxy-arp**

### <span id="page-10-0"></span>**proxy-arp**

To enable proxy Address Resolution Protocol (ARP) on an interface, enter the **proxy-arp** command in interface configuration mode. To disable proxy ARP on the interface, enter the **no** form of this command.

**proxy-arp no proxy-arp**

**Syntax Description** This command has no keywords or arguments.

**Command Default** Proxy ARP is disabled on all interfaces.

**Command Modes** Interface configuration

**Command History Release Modification**

Release 2.0 This command was introduced.

**Usage Guidelines** When proxy ARP is disabled, the networking device responds to ARP requests received on an interface only if one of the following conditions is met:

- The target IP address in the ARP request is the same as the interface IP address on which the request is received.
- The target IP address in the ARP request has a statically configured ARP alias.

When proxy ARP is enabled, the networking device also responds to ARP requests that meet all of the following conditions:

- The target IP address is not on the same physical network (LAN) on which the request is received.
- The networking device has one or more routes to the target IP address.
- All of the routes to the target IP address go through interfaces other than the one on which the request is received.

Using the **no** form of the command removes the specified command from the configuration file and restores the system to its default condition with respect to the command.

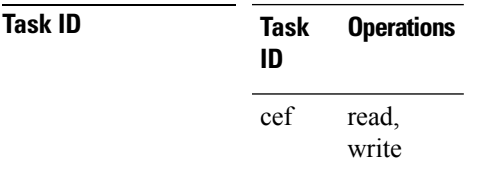

**Examples** The following example shows how to enable proxy ARP on MgmtEth interface 0/RP1/CPU0/0:

RP/0/RP0/CPU0:router#(config)# **interface MgmtEth 0/RP1/CPU0/0** RP/0/RP0/CPU0:router#(config-if)# **proxy-arp**

# <span id="page-11-0"></span>**show arp**

To display the Address Resolution Protocol (ARP), enter the **show arp** command in EXEC mode.

**show arp** vrf *vrf-name* **[traffic]** [{*ip-address hardware-addressinterface-path-id*}] **[traffic] location** *node-id*

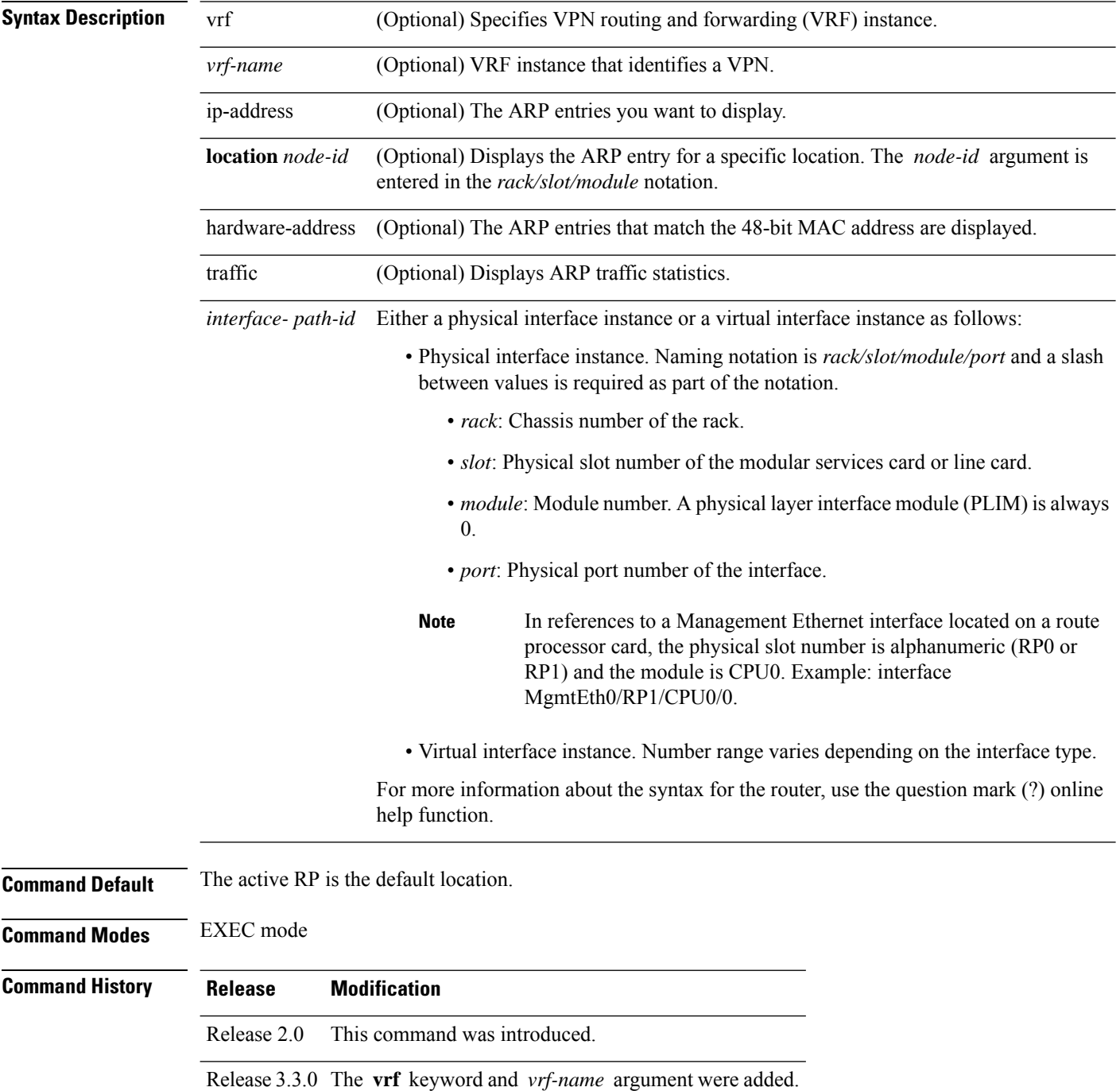

Ш

### **Usage Guidelines** ARP establishes correspondences between network addresses (an IP address, for example) and Ethernet hardware addresses. A record of each correspondence is kept in a cache for a predetermined amount of time. As this time gets over, the records are refreshed after two unicast requests by ARP to the host IP address. If no response is received from the host, then the entry is cleared from the database.

For **show arp** *interface*-*type interface-instance* form, the **location** and *node-id* keyword and argument is mandatory for Bundle and VLAN-on-Bundle interfaces. These keywords and arguments indicate the location for which the cache entries for the bundle are to be displayed. For physical interfaces, specifying the **location** and *node-id* keyword and argument is optional since the interface can only exist on one node.

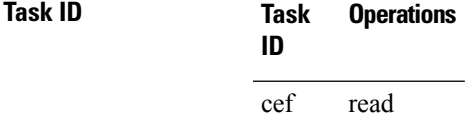

**Examples** The following is sample output from the **show arp** command with no location specified:

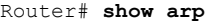

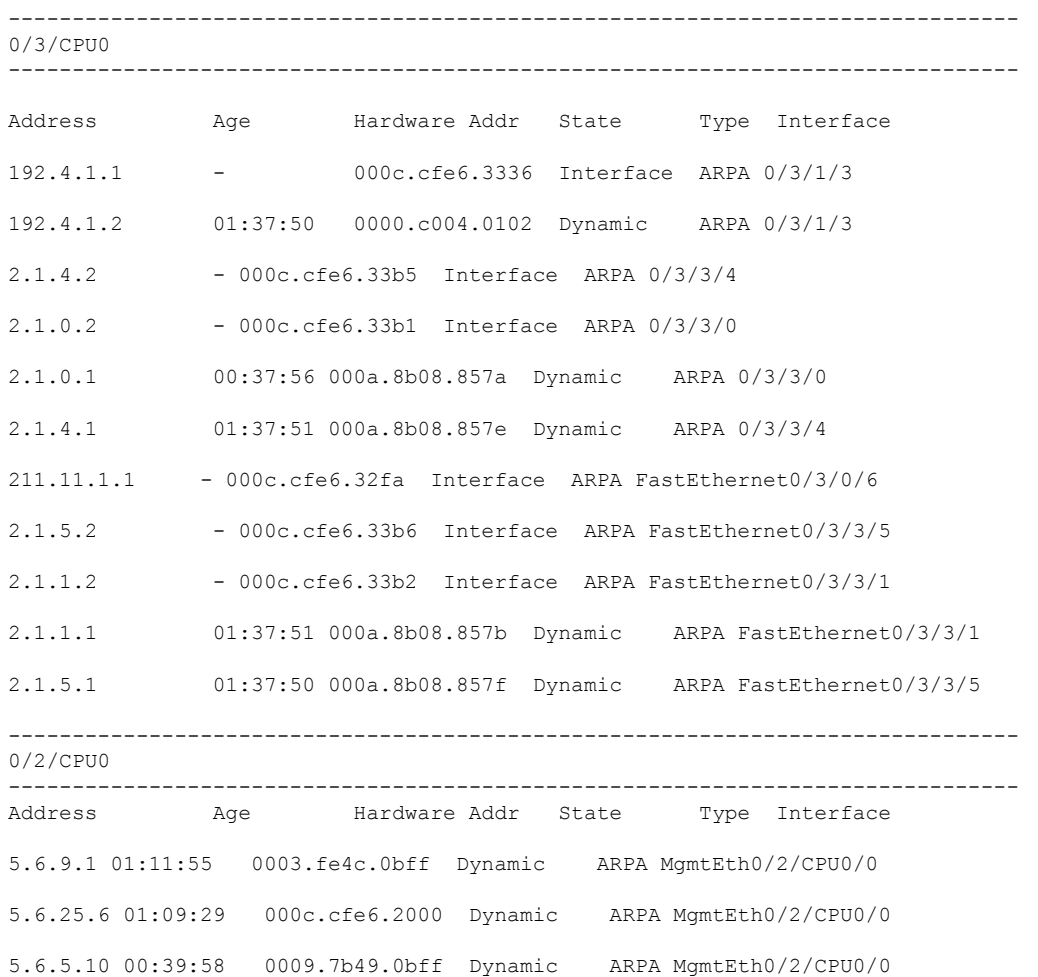

The following issample output from the **show arp**command with the *interface*-*type interface*-*instance* argument:

Router# **show arp MgmtEth 0/RP1/CPU0/0**

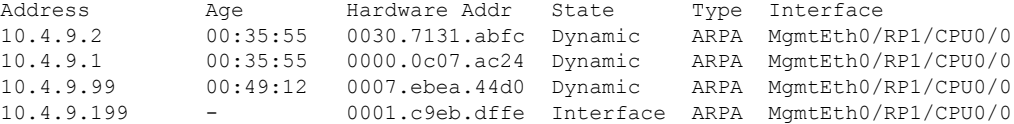

The following is sample output from the **show arp** command with the *hardware-address* designation:

Router# **show arp 0005.5f1d.8100**

Address Age Hardware Addr State Type Interface 172.16.7.2 - 0005.5f1d.8100 Interface ARPA 2/0/1/2

The following is sample output from the **show arp** command with the **location** keyword and *node-id* argument:

Router# **show arp location 0/2/CPU0**

Address Age Hardware Addr State Type Interface 192.168.15.1 - 00dd.00ee.00ff Alias ARPA 192.168.13.1 - 00aa.00bb.00cc Static ARPA 172.16.7.1 00:35:49 0002.fc0e.9600 Dynamic ARPA 2/0/1/2 172.16.7.2 - 0005.5f1d.8100 Interface ARPA 2/0/1/2

I

# <span id="page-14-0"></span>**show arp idb**

To display the ARP database statistics for an interface, use the **show arp idb** command in EXEC mode.

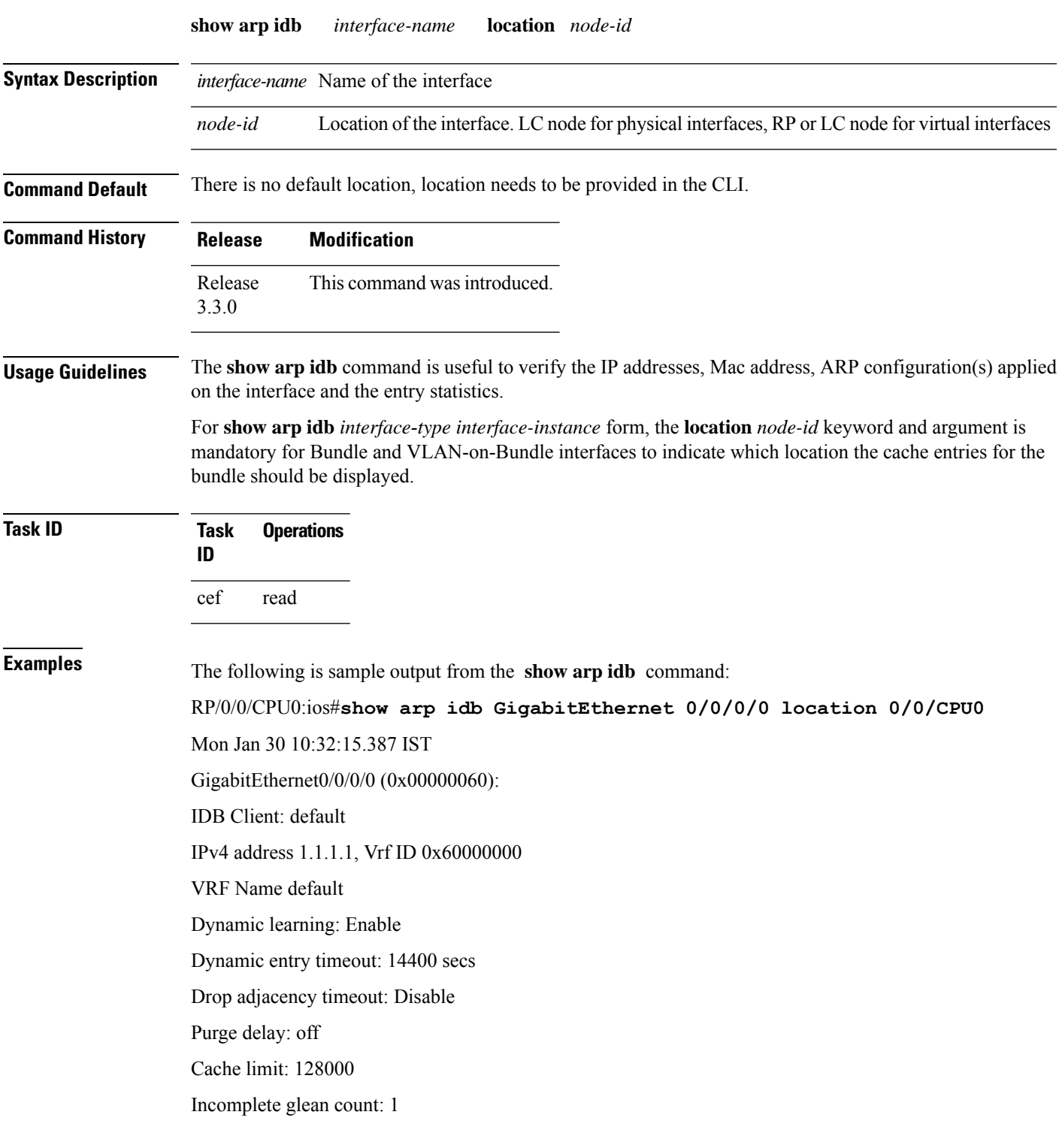

Complete glean count: 0 Complete protocol count: 0 Dropped glean count: 0 Dropped protocol count: 0 IPv4 caps added (state up) MPLS caps not added Interface not virtual, not client fwd ref, Proxy arp not configured, not enabled Local Proxy arp not configured Packet IO layer is NetIO Srg Role : DEFAULT Idb Flag : 49292 IDB is Complete IDB Flag Description: [CAPS | COMPLETE | IPV4\_CAPS\_CREATED | SPIO\_ATTACHED | SPIO\_SUPPORTED] Idb Flag Ext : 0x0 Idb Oper Progress : NONE Client Resync Time : Jan 30 10:07:10.736787 Total entries : 9 | Event Name | Time Stamp | S, M | idb-create | Jan 30 10:07:10.784 | 1, 0 | idb-state-up | Jan 30 10:07:10.784 | 0, 0 | caps-state-update | Jan 30 10:07:10.784 | 0, 1 | address-update | Jan 30 10:07:10.784 | 0, 0 | idb-complete | Jan 30 10:07:10.784 | 0, 0 | idb-entry-create | Jan 30 10:07:10.784 | 0, 0 | idb-caps-add | Jan 30 10:07:10.784 | 0, 0 | idb-caps-add-cb | Jan 30 10:07:10.784 | 0, 0

| idb-last-garp-sent | Jan 30 10:07:11.808 | 0, 0

# <span id="page-16-0"></span>**show arp traffic**

To display Address Resolution Protocol (ARP) traffic statistics, enter the **show arp traffic** command in EXEC mode.

**show arp traffic** [**vrf** *vrf-name*] [*interface-path-id*] [**location** *node-id*]

| <b>Syntax Description</b> | vrf                                    | (Optional) Specifies VPN routing and forwarding (VRF) instance.                                                                                                    |  |
|---------------------------|----------------------------------------|----------------------------------------------------------------------------------------------------|--|
|                           | vrf-name                               | (Optional) VRF instance that identifies a VPN.                                                                                                    |  |
|                           | interface-path-id                      | (Optional) Either a physical interface instance or a virtual interface instance as follows:                                                                                                    |  |
|                           |                                        | • Physical interface instance. Naming notation is rack/slot/module/port and a slash<br>between values is required as part of the notation.                                                                                         |  |
|                           |                                        | • rack: Chassis number of the rack.                                                                                                    |  |
|                           |                                        | • slot: Physical slot number of the modular services card or line card.                                                                                                    |  |
|                           |                                        | · module: Module number. A physical layer interface module (PLIM) is always<br>0.                                                                                                    |  |
|                           |                                        | • port: Physical port number of the interface.                                                                                                    |  |
|                           |                                        | <b>Note</b><br>In references to a Management Ethernet interface located on a route<br>processor card, the physical slot number is alphanumeric (RP0 or<br>RP1) and the module is CPU0. Example: interface MgmtEth0/<br>RP1/CPU0/0. |  |
|                           |                                        | • Virtual interface instance. Number range varies depending on the interface type.                                                                                                    |  |
|                           |                                        | For more information about the syntax for the router, use the question mark (?) online<br>help function.                                                                                                    |  |
|                           | location node-id                       | (Optional) Displays the ARP entry for a specific location. The node-id argument is<br>entered in the rack/slot/module notation.                                                                                                    |  |
| <b>Command Default</b>    | The active RP is the default location. |                                                                                                    |  |
| <b>Command Modes</b>      | <b>EXEC</b> mode                       |                                                                                                    |  |
| <b>Command History</b>    | <b>Release</b>                         | <b>Modification</b>                                                                                                    |  |
|                           | Release<br>3.7.2                       | This command was introduced.                                                                                                    |  |
| <b>Usage Guidelines</b>   | and then discarded.                    | ARP establishes correspondences between network addresses (an IP address, for example) and Ethernet<br>hardware addresses. A record of each correspondence is kept in a cache for a predetermined amount of time                   |  |

For**show arptraffic,***interface-instance*, the **location***node-id* keyword and argument is mandatory for Bundle and VLAN-on-Bundle interfaces. These keywords and arguments indicate the location for which the cache entries for the bundle are to be displayed. For physical interfaces, specifying the **location** *node-id* keyword and argument is optional because the interface can only exist on one node.

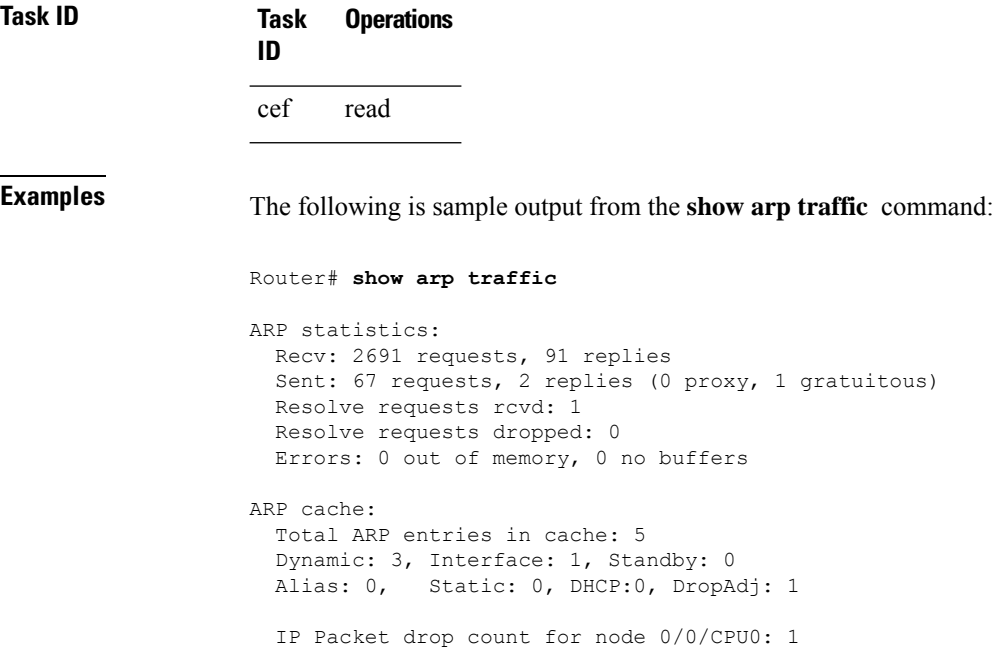

The following is sample output from the **show arp traffic** command with the **location** keyword and *node-id* argument:

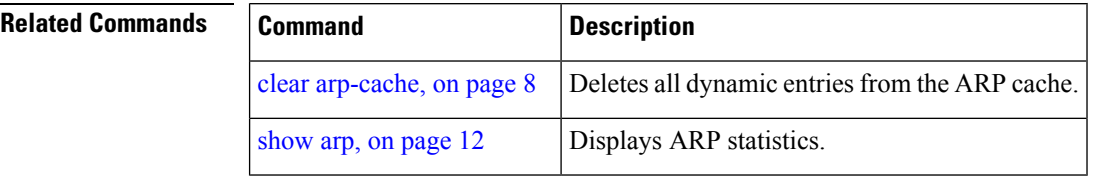